# **Escenario 2.e: Mixto: NAT + Rede interna**

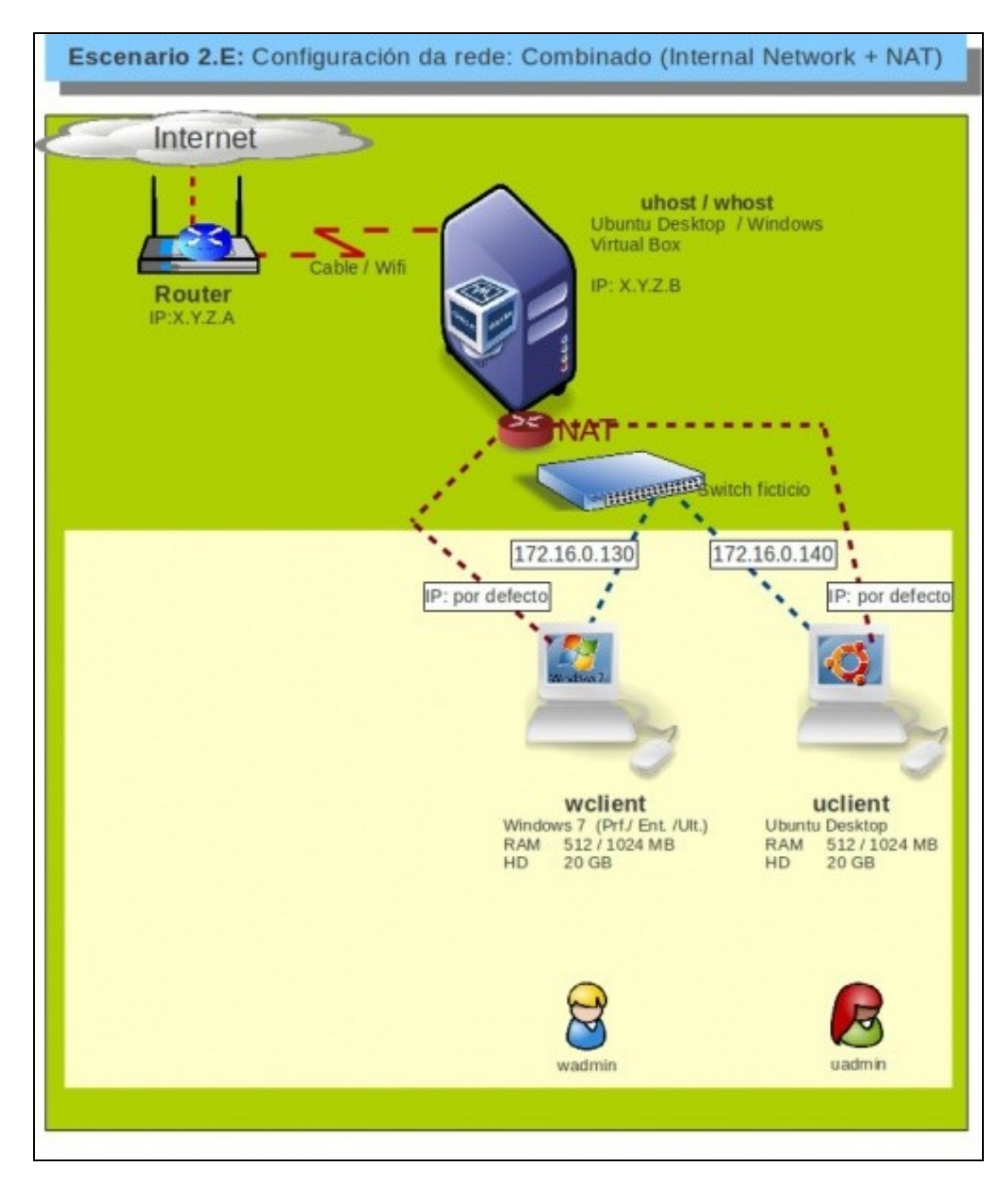

# **Sumario**

- [1](#page-1-0) [Introdución](#page-1-0)
- [2](#page-1-1) [Configuración dos adaptadores de rede das MV](#page-1-1)
- [3](#page-2-0) [Configuración IP do equipo host](#page-2-0)
- [4](#page-2-1) [S.O. Windows en MV](#page-2-1)
- [5](#page-4-0) [S.O. Ubuntu en MV](#page-4-0)
- [6](#page-10-0) [Conectividade das MVs e do Host](#page-10-0)

### <span id="page-1-0"></span>**Introdución**

- Este escenario é unha mistura entre modo **Rede Interna** e modo **NAT**. Para iso precísase que cada MV teña dous adaptadores:
	- ♦ Un en modo NAT
	- ♦ Outro en modo ponte.
- Este escenario é idóneo, para prácticas en clase nas que desexa que as MV de cada alumno:
	- teñan as mesmas IPs cas MVs do compañeiro, que teñan conectividade só entre elas e non con outras MV de outros compañeiros: ♦ **REDE INTERNA**
	- ♦ que teñan acceso a internet pero sen que o equipo estea na rede LAN: NAT
- Aconséllase que se revise a teoría no que atinxe ao funcionamento:
	- ♦ dunha [ponte/bridge/switch/conmutador](https://manuais.iessanclemente.net/index.php/Conceptos_b%C3%A1sicos_de_redes:_OSI,_TCP/IP,_MAC,_Enderezo_IP,_switch,_router,_porto,_NAT,_...#Electr.C3.B3nica_de_rede_que_permite_intercambio_de_tramas)
	- $\bullet$  de [NAT](https://manuais.iessanclemente.net/index.php/Conceptos_b%C3%A1sicos_de_redes:_OSI,_TCP/IP,_MAC,_Enderezo_IP,_switch,_router,_porto,_NAT,_...#NAT.2C_Network_Address_Traslation)

# <span id="page-1-1"></span>**Configuración dos adaptadores de rede das MV**

• Apagar as MV.

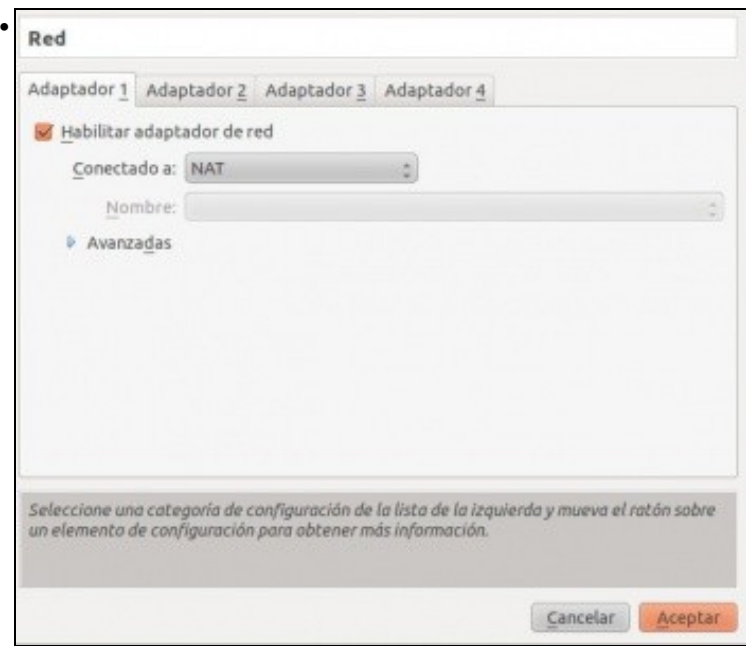

Configurar o adaptador 1 de cada MV en modo **NAT**.

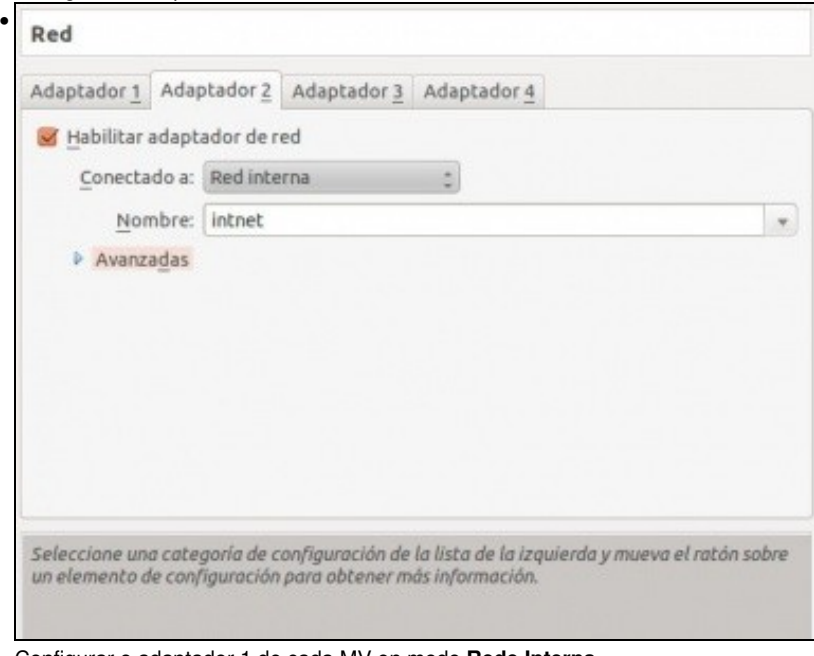

Configurar o adaptador 1 de cada MV en modo **Rede Interna**.

• **IPs a usar**: aquelas que se desexen para o adaptador 2, só coa condición de que non choquen entre se as IPs das MVs dun mesmo host.

• No adaptador 1, no hai que configurar que obteña a IP por DHCP.

### <span id="page-2-0"></span>**Configuración IP do equipo host**

• Non inflúe neste caso.

# <span id="page-2-1"></span>**S.O. Windows en MV**

- Para configurar os dous interfaces de rede de **wclient**, hai que saber cal é cal. Pois interesa que interface asociado ao adaptador 1 estea configurado por DHCP e o adaptador 2 con IP manual.
- Para iso pódese mirar a MAC do adaptador en VirtualBox e logo mirar as MACs nos interfaces no S.O. invitado.
- Pero vaise usar outro método ....

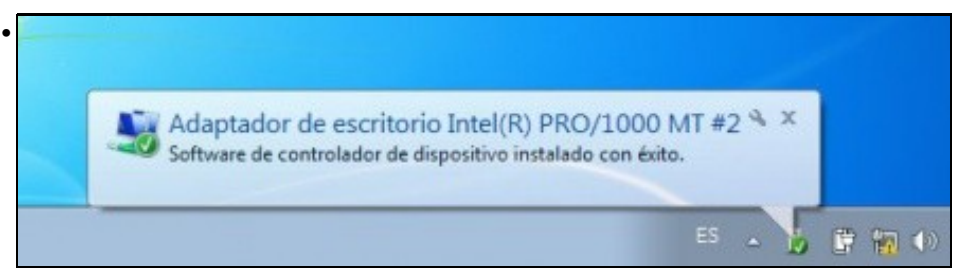

Ao iniciar Windows, este instala o driver do segundo adaptador de rede.

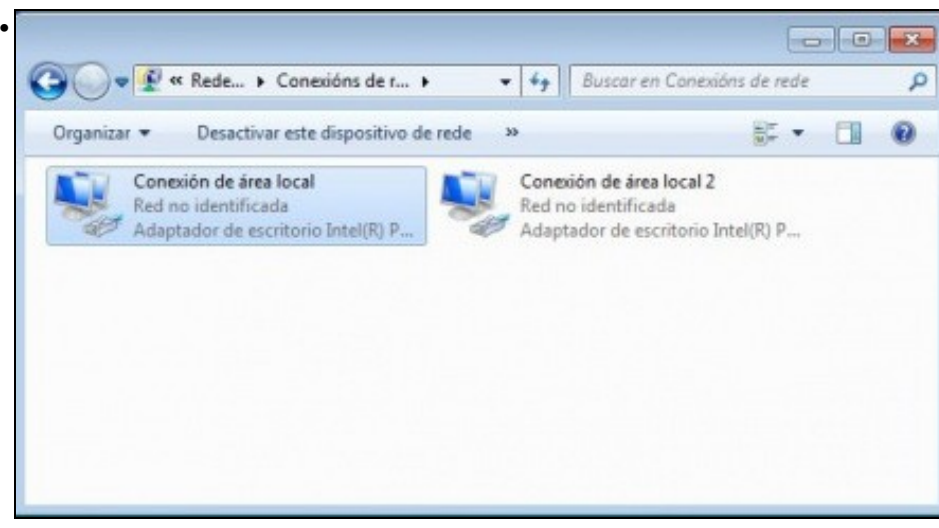

Hai dous interfaces de rede.

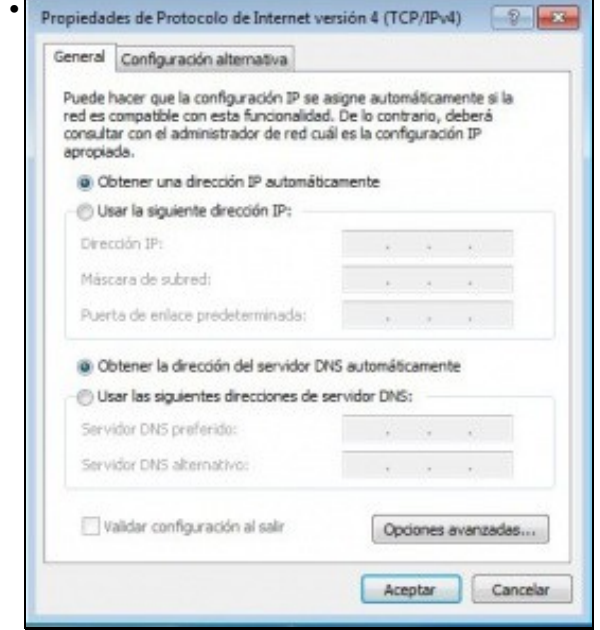

Configurar os dous interfaces de rede, para que obteñan a IP por DHCP. Co cal o que estea asociado ao adaptador 1, vai recibir unha configuración IP como pasaba no modo NAT do escenario 2.A.

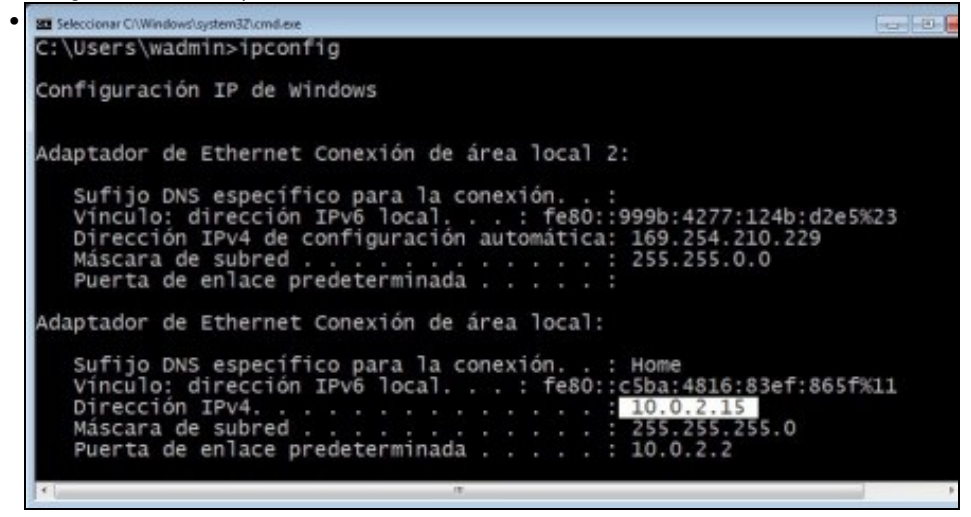

Con **ipconfig** pódese comprobar quen ten a IP **10.0.2.15**, que é a que se asigna en modo NAT.

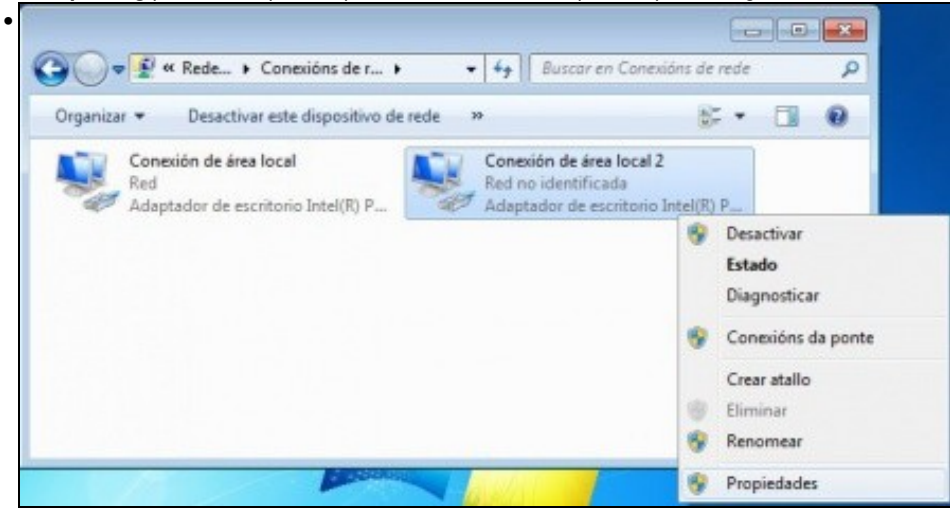

Agora só resta configurar o outro interface de rede coa configuración IP desexada.

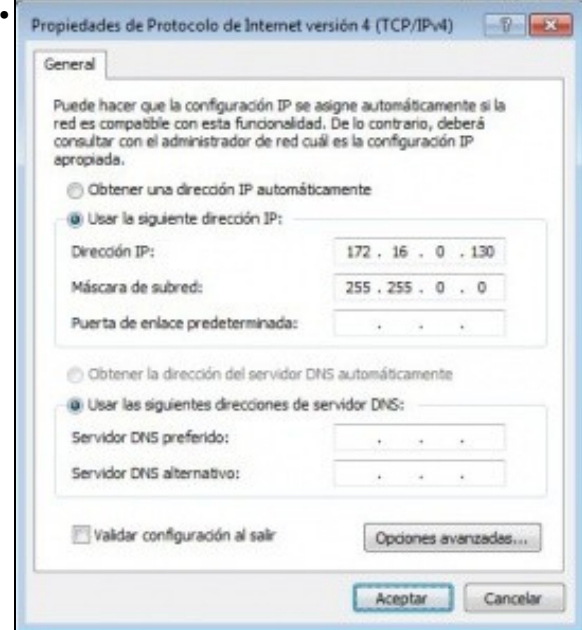

Neste caso IP: 172.160.0.130/16 e non hai que poñer porta de enlace, nin DNS, pois para saír a Internet xa está a outra conexión. E ademais esta conexión está enlazada ao **switch ficticio** que so interconecta MVs.

# <span id="page-4-0"></span>**S.O. Ubuntu en MV**

- Para configurar os dous interfaces de rede de **uclient**, hai que saber cal é cal. Pois interesa que interface asociado ao adaptador 1 estea configurado por DHCP e o adaptador 2 con IP manual.
- Para iso pódese mirar a MAC do adaptador en VirtualBox e logo mirar as MACs nos interfaces no S.O. invitado.
- Pero vaise usar outro método ....

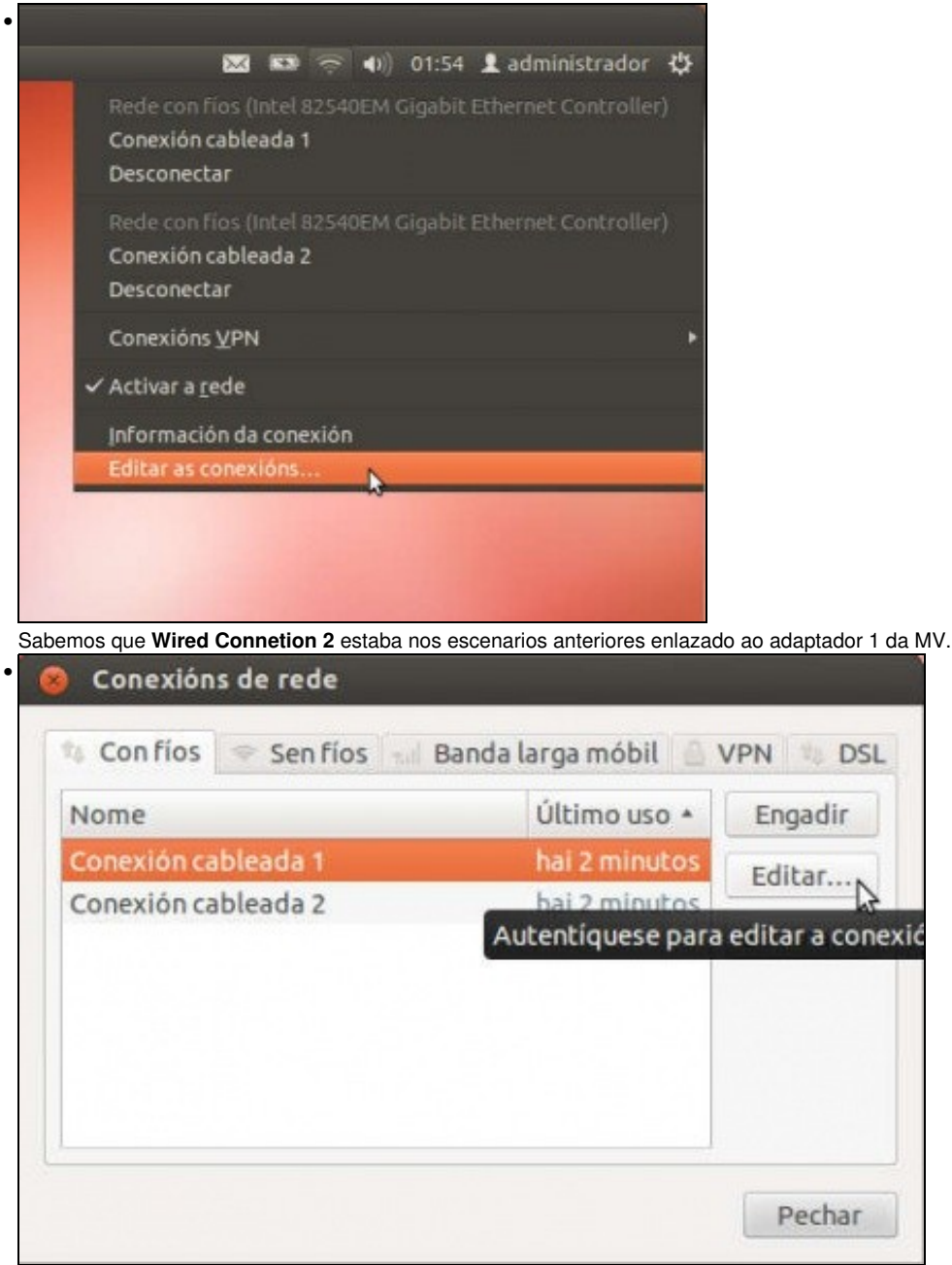

Editar, entón, **Wired Connetion 2**.

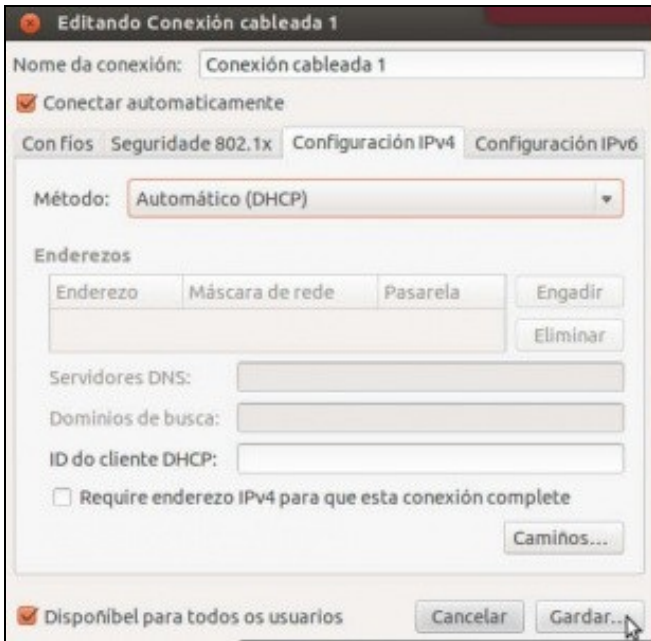

•

•

Configuralo para que obteña a IP e os demais datos por DHCP. Lembrar que este interface está conectado a un adaptador configurado en modo **NAT**.

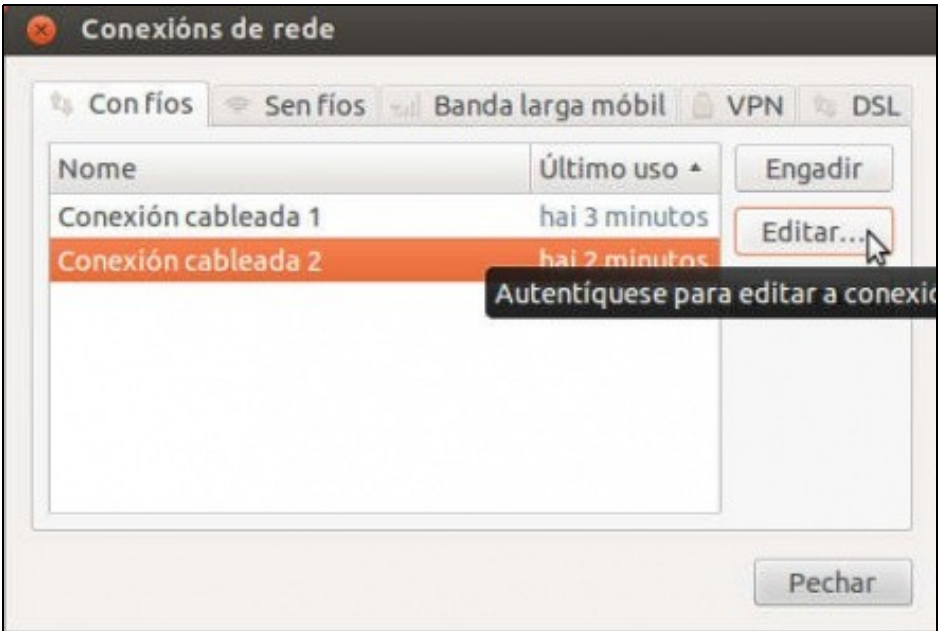

Configurar agora o interface **Wired Connetion 3**. Sabemos que está conectado a un adaptador en modo **Rede Interna**.

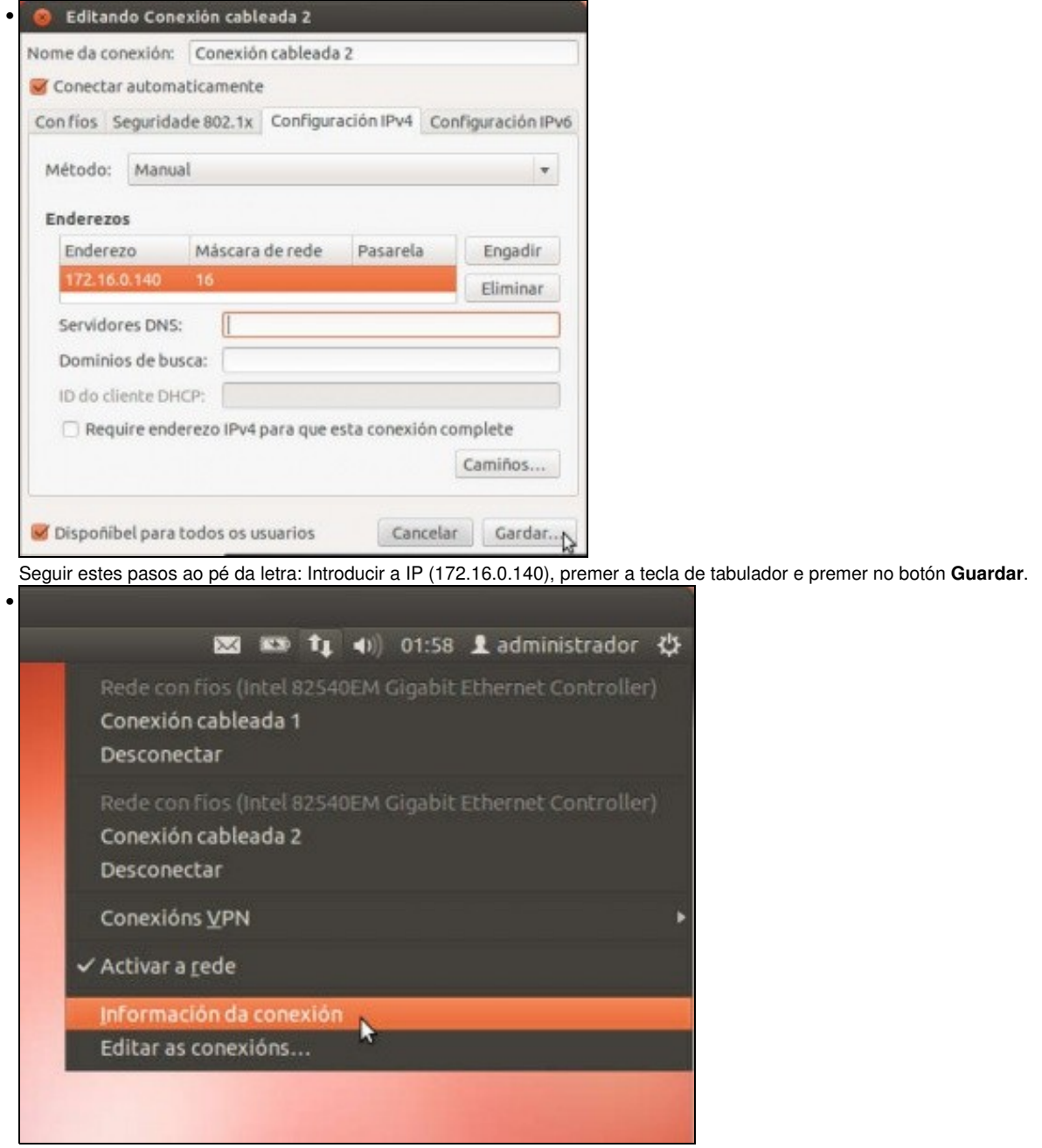

Revisar agoara información de conexión.

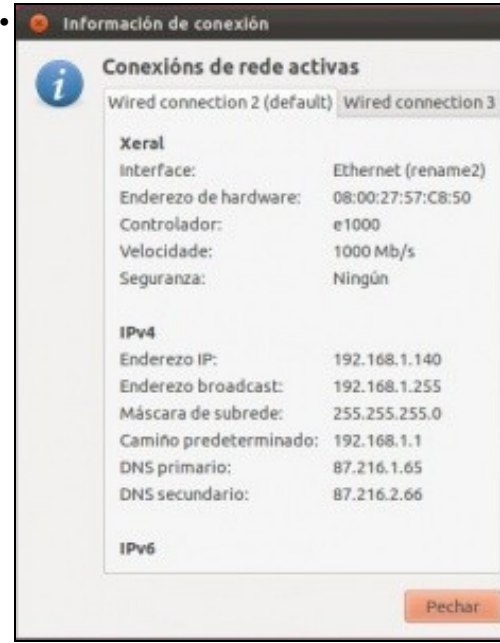

A conexión **Wired Connetion 2** aínda non colleu a IP que lle corresponde por DHCP (10.0.2.15). Hai que reiniciar esa conexión ...

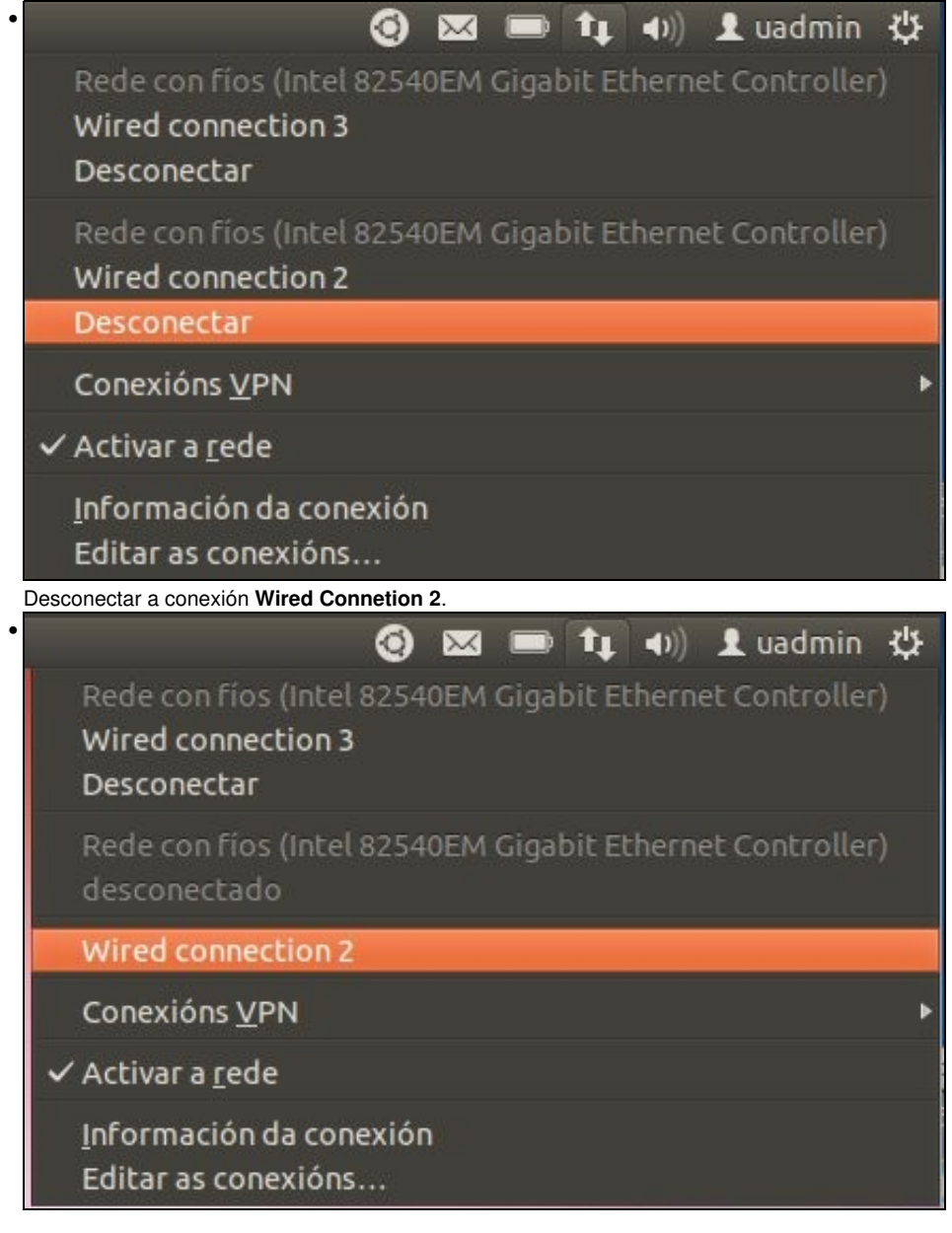

#### Volver a conectala premendo en **Wired Connetion 2**.

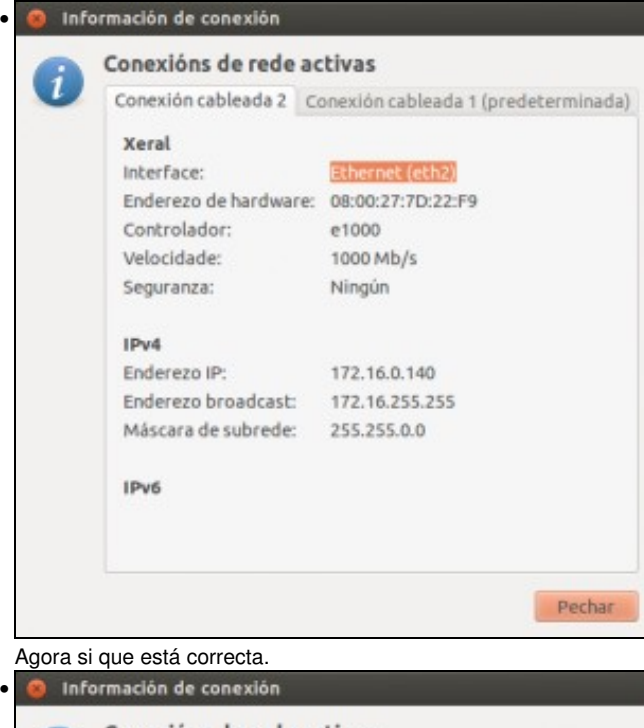

Conexións de rede activas i Conexión cableada 2 Conexión cableada 1 (predeterminada) Xeral Ethernet (eth1) Interface: Enderezo de hardware: 08:00:27:E5:50:27 Controlador: e1000<br>
Velocidade: 1000 Mb/s<br>
Seguranza: Ningún  $IPv4$ Enderezo IP: 10.0.2.15 Enderezo broadcast: 10.0.2.255 Máscara de subrede: 255.255.255.0 Camiño predeterminado: 10.0.2.2 DNS primario: 10.0.2.3 IPv6 Pechar

A conexión **Wired Connetion 3** ten a configuración correcta.

#### <span id="page-10-0"></span>**Conectividade das MVs e do Host**

• Coa experiencia adquirida o usuario pode realizar as probas de conectividade entre MVs, host, router e exterior. E deberá saber interpretar os resultados obtidos.